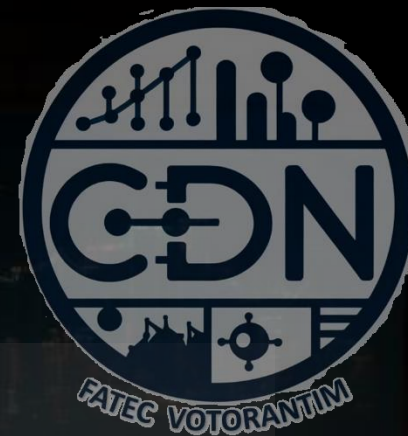

# Algoritmos e Estrutura de Dados I

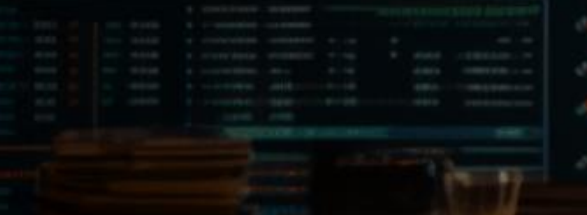

*Pacotes / Numpy*

*Aula 15*

**Prof. Dr. Dilermando Piva Jr**

**1º Semestre - CDN**

# **O que são Módulos**

Ou pacotes... Ou bibliotecas...

# O que são Módulos?

Funções →

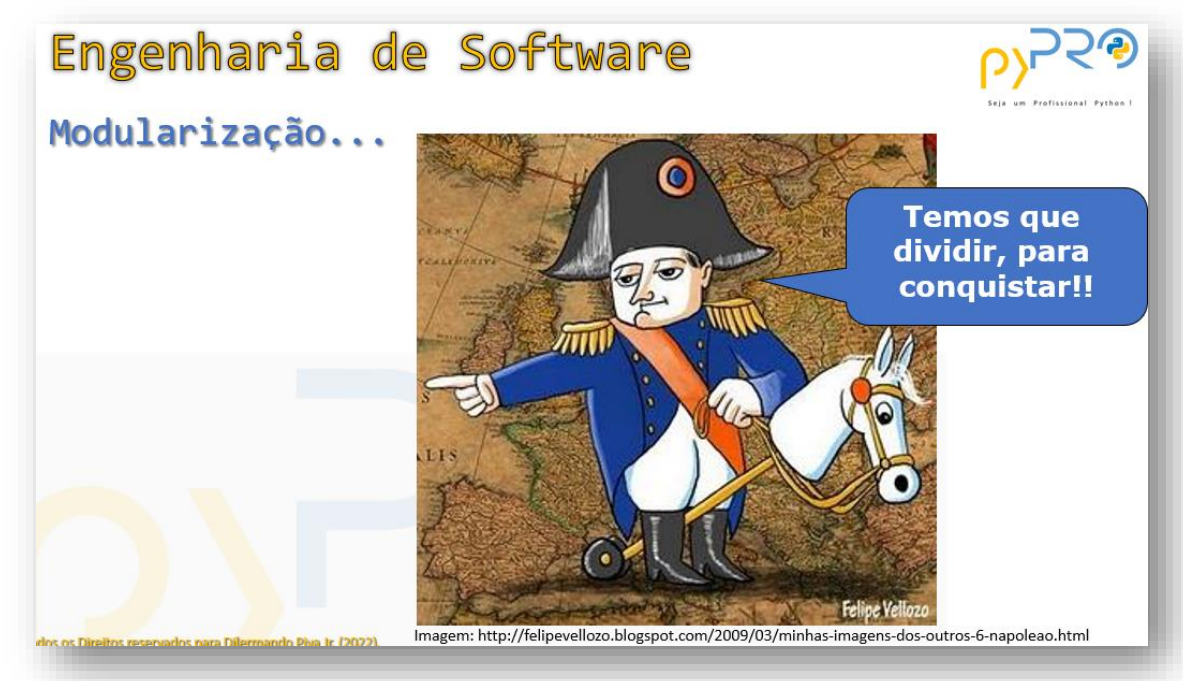

Técnica altamente recomendável, que consiste em dividir um programa/algoritmo maior ou principal em partes menores tornando-o mais estruturado, organizado e refinado.

### O que são Módulos?

#### Em Python, Módulos, nada mais são do que "arquivos de scripts"

Por exemplo... Um arquivo que criamos...aula14.py pode ser um módulo que pode ser inserido e reutilizado em outro arquivo.

Portanto... Módulos congregam trechos de código... Principalmente funções que podem ser reutilizados!

Também utilizamos módulos para melhor organização dos scripts.

## Módulos... organização

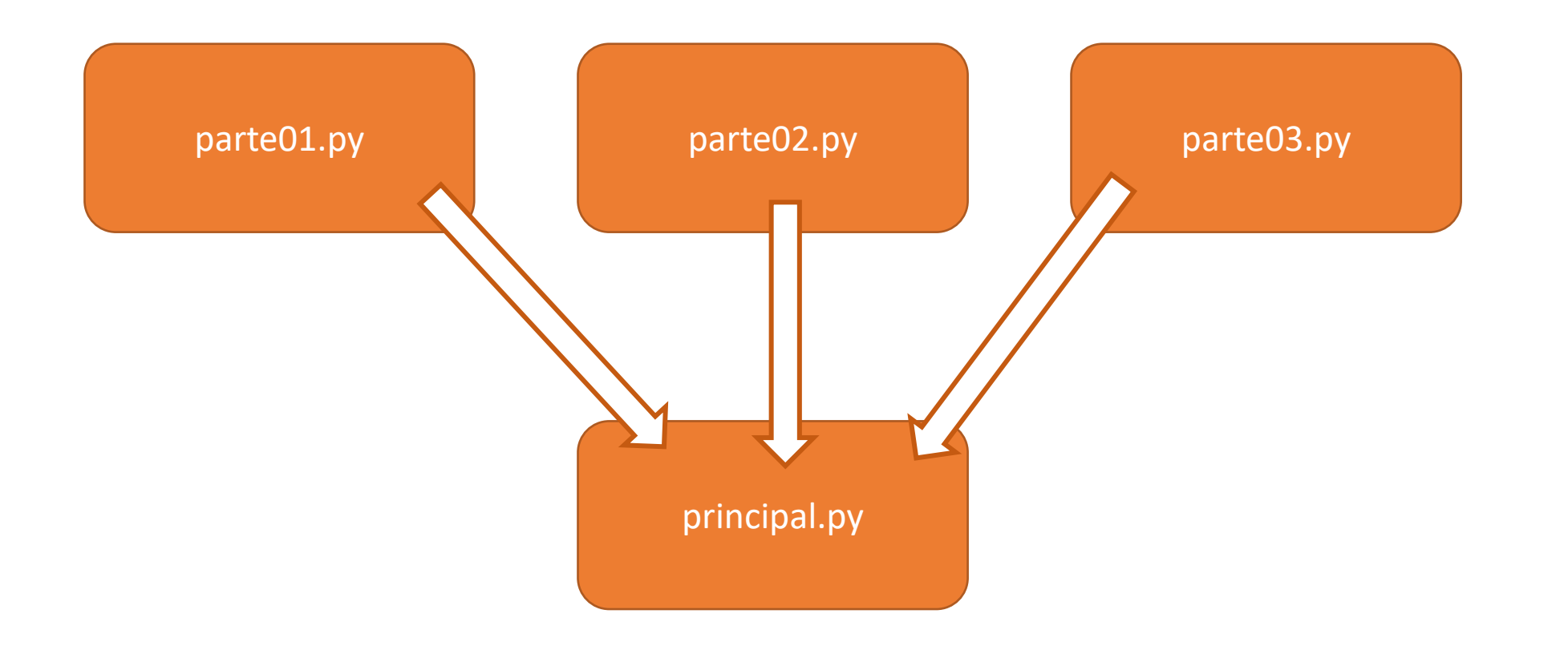

## Módulos... organização

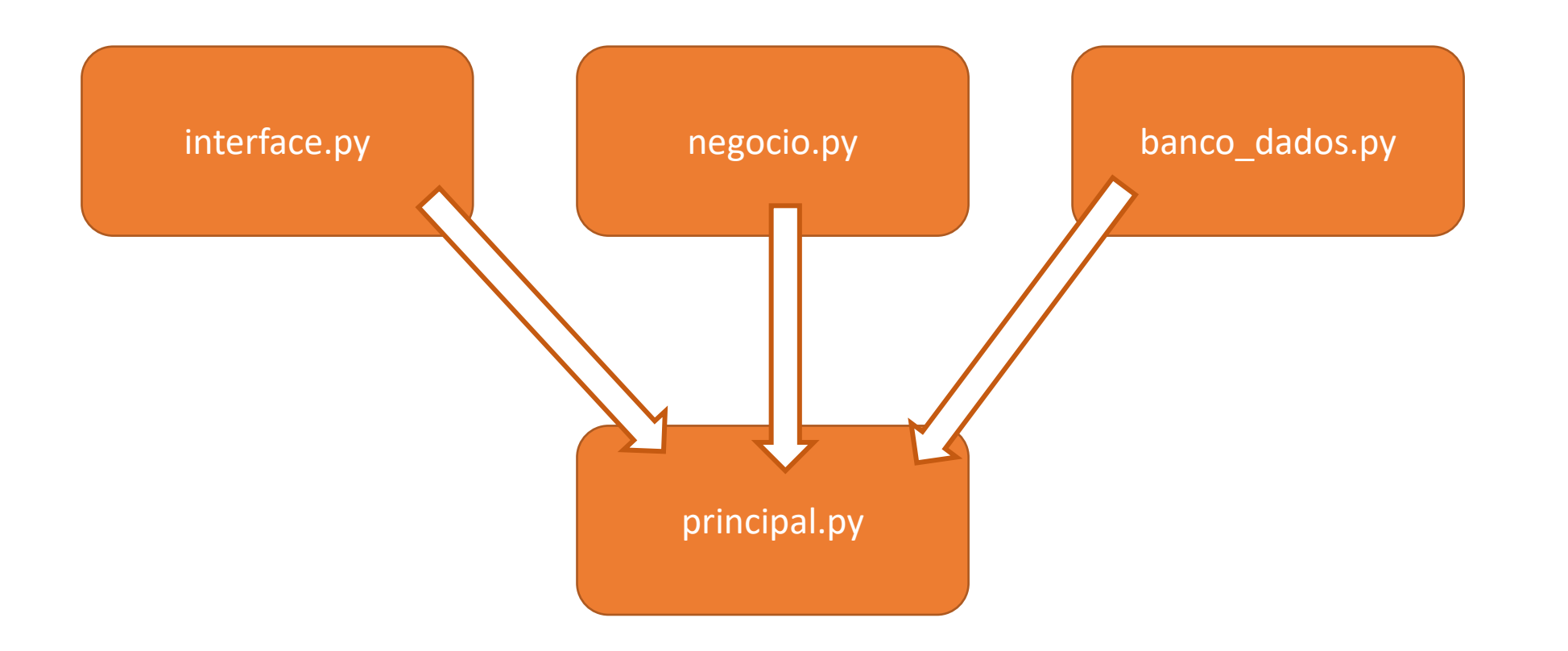

## Módulos/Pacotes... tipos

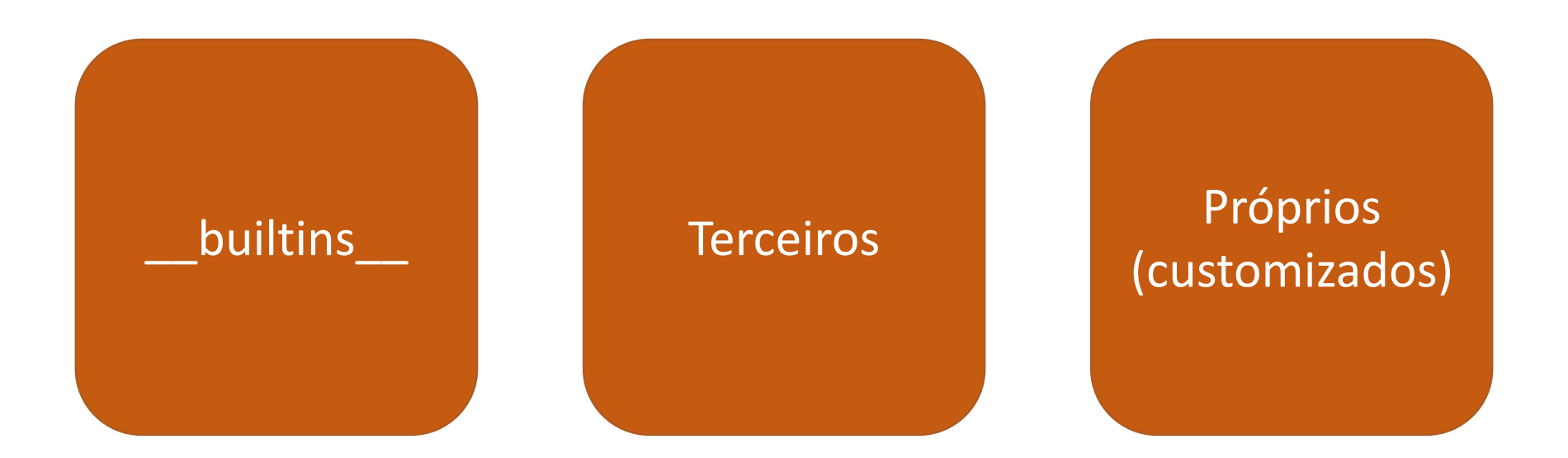

- **Pacotes** (junção de módulos)
- Forma como os desenvolvedores, empresas etc. compartilham seus códigos com a comunidade

# **Módulos \_\_builtins \_\_**

E como utilizamos...

# Módulos Built-ins ( \_\_ builtins )

São módulos que, ao instalarmos o Python, são instalados automaticamente.

Bastando, portanto, para utilizá-los, apenas fazer sua importação!!

import <nome\_do\_módulo / arquivo>

Exemplo: import random

# Módulos Built-ins (\_\_builtins\_\_)

São módulos que, ao instalarmos o Python, são instalados automaticamente.

Bastando, portanto, para utilizá-los, apenas fazer sua importação!!

import <nome do módulo / arquivo>

Exemplo: import random

Ao realizar o "import" de todo o módulo, todas as funções, atributos, classes e propriedades que estiverem dentro do módulo ficarão disponíveis.

TUDO FICARÁ ALOCADO EM MEMÓRIA, JUNTO COM SEU SCRIPT.

# Módulos Built-ins ( \_ builtins )

São módulos que, ao instalarmos o Python, são instalados automaticamente.

Bastando, portanto, para utilizá-los, apenas fazer sua importação!!

import <nome do módulo / arquivo>

### **Example 19 Não é recomendado!!** Não á uma hoa nrát Não é uma boa prática de TO FICARA EM PORTO programação!

# Módulos Built-ins (\_\_builtins\_\_)

Como saber quais as funções um módulo possui?

Exemplo:

import random

dir(random) help(random.random)

# Módulos Built-ins (\_\_builtins\_\_)

#### Como saber quais os módulos \_\_builtins\_\_ que estão disponíveis?

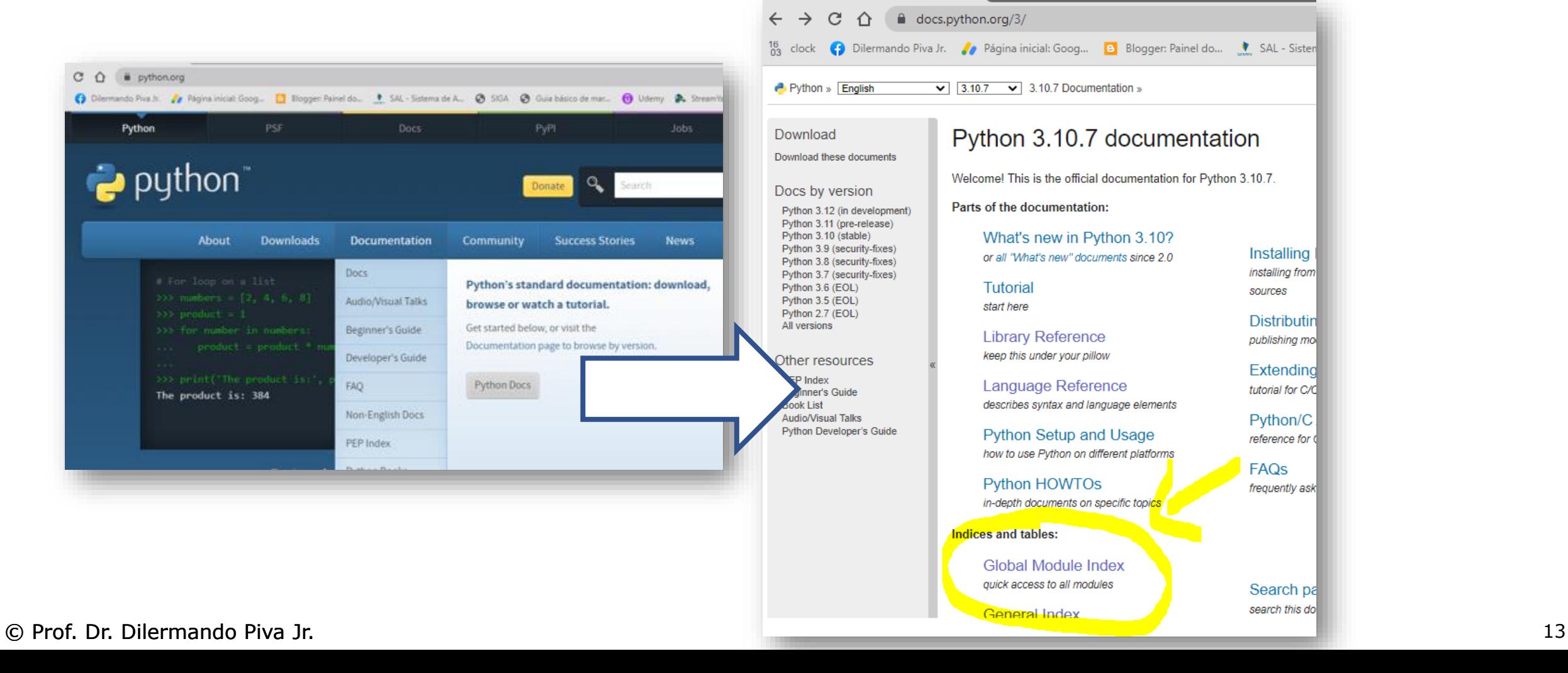

# Módulos Built-ins ( builtins )

Importando uma função específica de um módulo

from <pacote> import <função>

Exemplo: from random import random *(do módulo random, importe a função random)*

#### from random import randint

((atenção: quando importamos uma função específica não precisamos mais mencionar o pacote para utilizá-la))

# Módulos Built-ins ( \_\_ builtins )

Importando uma função específica de um módulo

from <pacote> import <função>

Exemplo: from random import random (do módulo random, importe a função random)

#### from random import randint

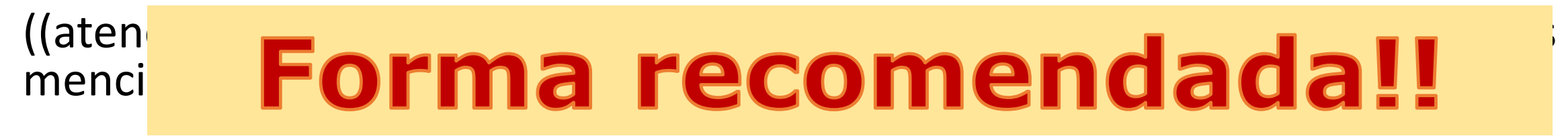

### Formas de importação...

Formas básicas de importação:

**1) Importar todo o módulo/pacote: import random print(random.random())**

**2) Importar todo o módulo e associá-lo a um alias (apelido). import random as rd print(rd.random())**

**3) Importar todo o módulo e deixar as funções disponíveis diretamente from random import \* print(random())**

### Formas de importação...

Formas básicas de importação:

**4) Importação apenas uma/várias função(ões) em específica(as) from random import randint, choice print(randint())**

**5) Importação apenas uma função específica de um módulo e dar um alias (apelido) a ela**

**from random import randint as ri print(ri(0,100))**

### Formas de importação...

Formas básicas de importação:

**6) Importação de várias função(ões) de um mesmo módulo com tupla. from random import ( randint, choice, randint**

**print(randint())**

© Prof. Dr. Dilermando Piva Jr. 18

**)**

# **Módulo random**

E como utilizar módulos e suas funções...

## Módulo random

Implementa geradores de números pseudo-aleatórios para várias distribuições.

pseudo-aleatórios POIS NÃO SÃO ALEATÓRIOS

*Utiliza a hora do sistema operacional para geração de números*

random $()$  – gera um número decimal aleatório entre  $[0 \text{ e } 1)$ uniform(a,b) – gera um número decimal aleatório entre a e b randint(a,b) – gera um número inteiro entre a e b choice(i) – Mostra um valor aleatório entre um interável shuffle(x [,random]) – embaralha a sequencia x

random() – gera um número decimal aleatório (pseudo-aleatório) entre [0 e 1) – o um nunca será gerado.... 0.9999.

**import random # importe todo o módulo random**

**print(random.random())**

**from random import random # do módulo random importe apenas # função random()**

**print(random())**

uniform(a,b) – gera um número decimal aleatório entre [a e b) o limite superior não é incluído.

```
from random import uniform
# do módulo random importe apenas função uniform()
```

```
for i in range(1, 6):
   print(uniform(0, 100))
```
randint( $a,b$ ) – gera um número inteiro entre a e b

```
from random import randint
# do módulo random importe apenas função randint()
```

```
for i in range(1, 7):
   print(randint(1, 61))
```
choice(i) – Mostra um valor aleatório entre um interável

```
from random import choice
# do módulo random importe apenas função choice()
escolha = ['pedra', 'papel', 'tesoura']
print(choice(escolha))
```
choice(i) – Mostra um valor aleatório entre um interável

```
from random import choice
# do módulo random importe apenas função choice()
escolha = ['pedra', 'papel', 'tesoura']
```
**print(choice(escolha))**

```
palavra = 'pyPRO'
print(choice(palavra))
```
shuffle(x) – embaralha a sequência x

```
from random import shuffle
# do módulo random importe apenas função shuffle()
lista = [1,2,3,4,5,6,7,8,9,10]
print(lista)
shuffle(lista)
print(lista)
```
# **Módulos / Pacotes de Terceiros**

Como utilizá-los?

### Módulo / Pacotes de Terceiros

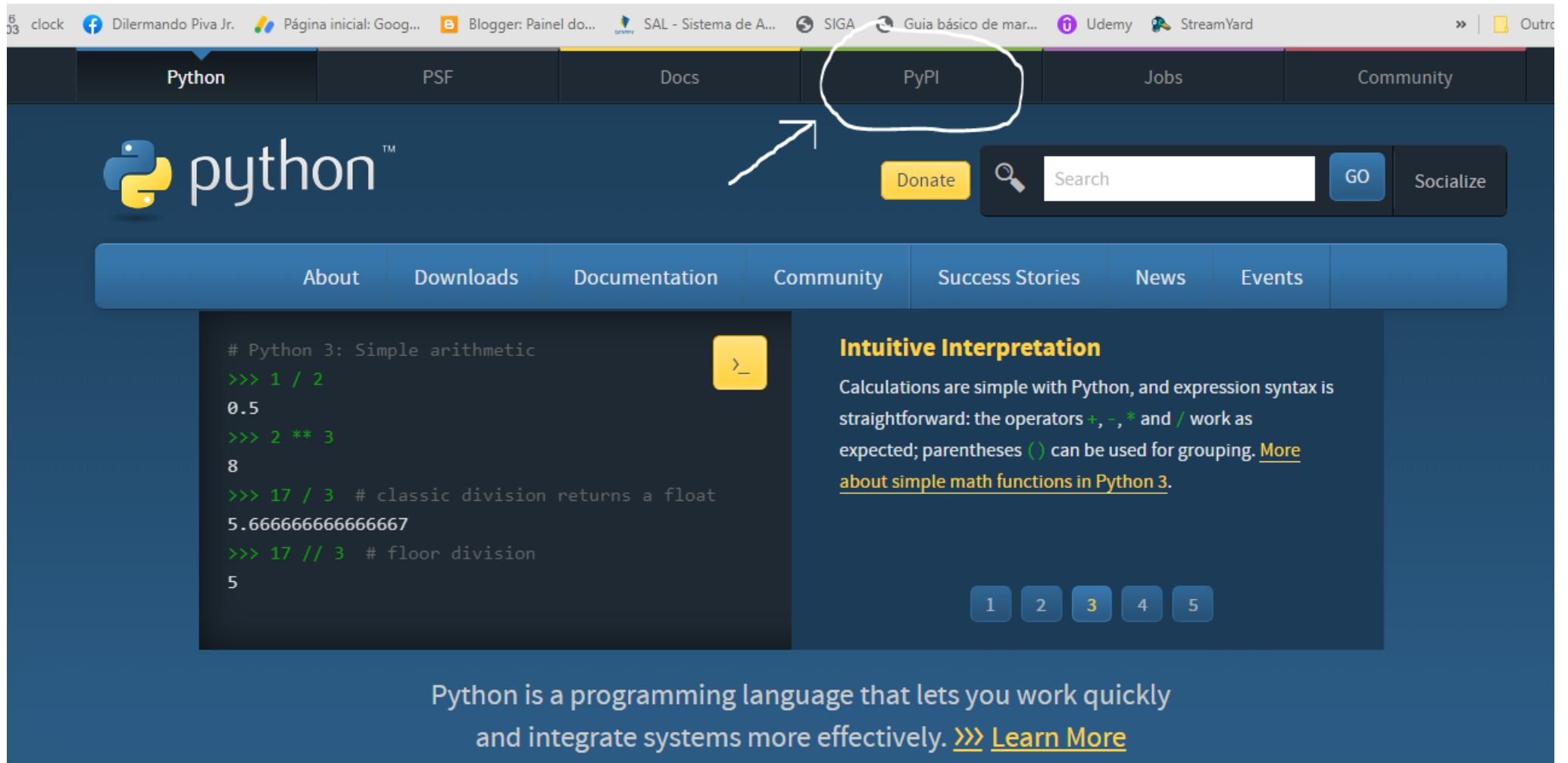

## Módulo / Pacotes de Terceiros

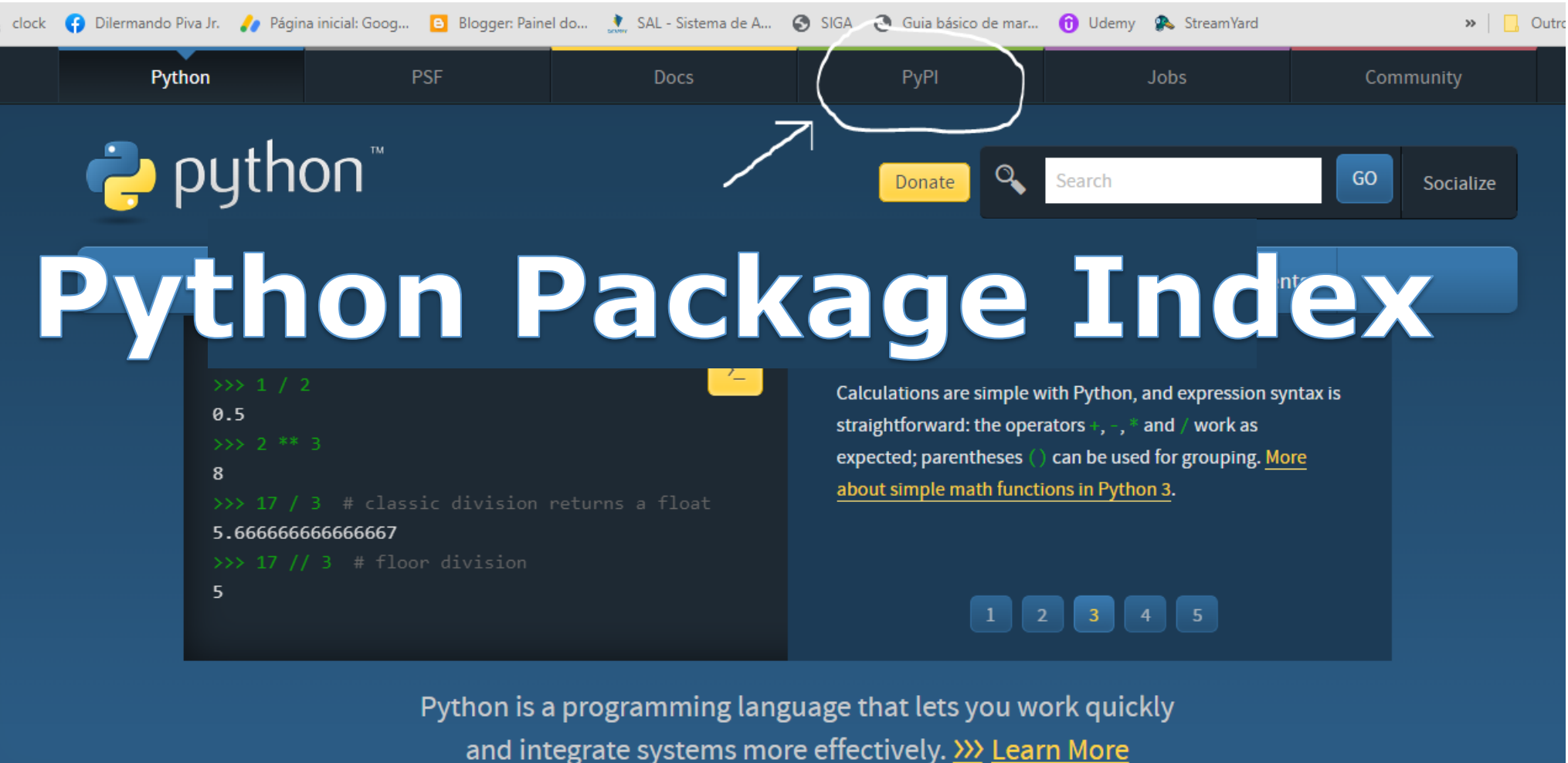

### Módulo / Pacotes de Terceiros

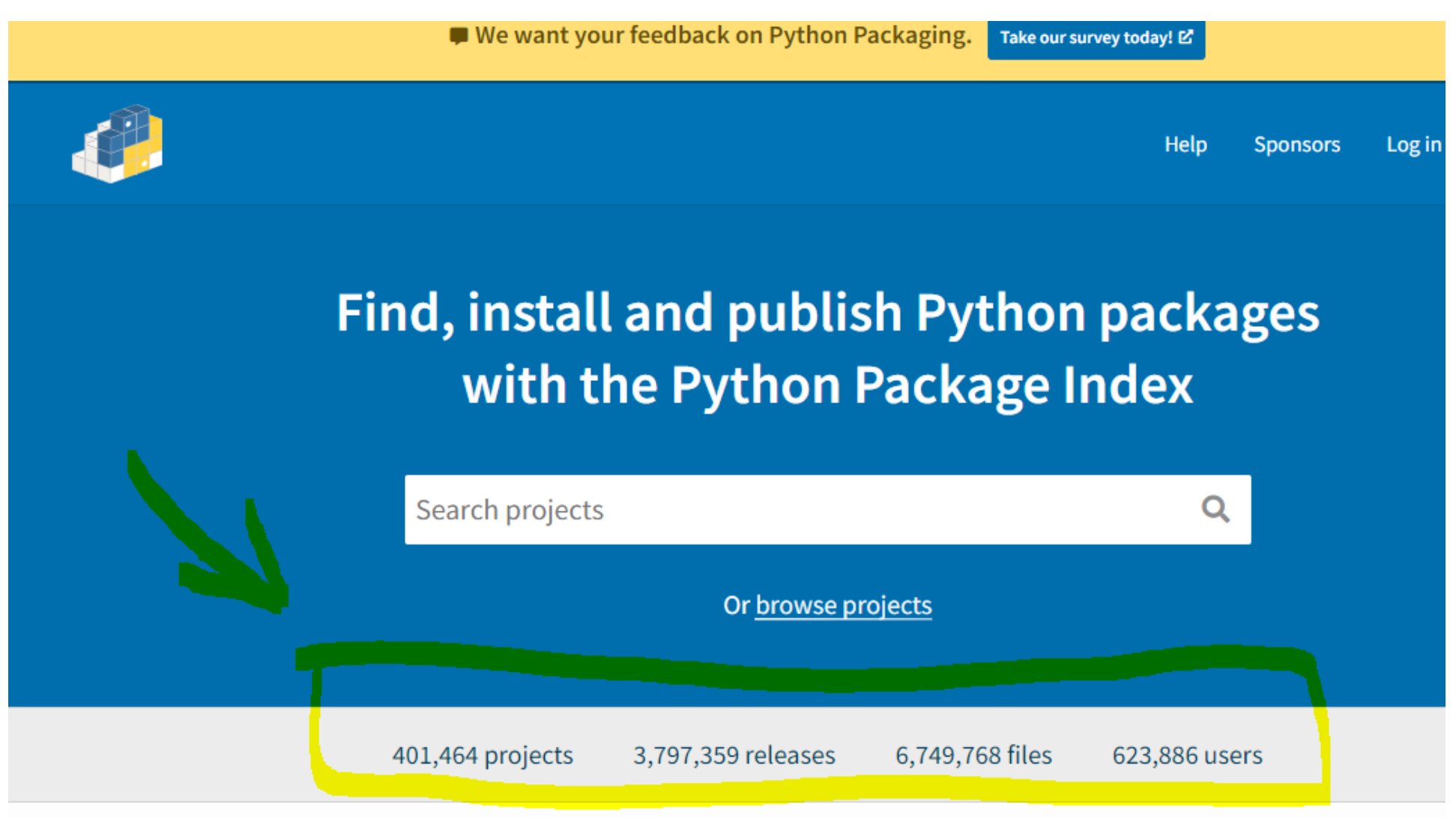

- 1. Escolher o pacote...
- 2. Instalar o pacote (utilizando PIP gerenciador de pacotes) PIP = Python Installer Packages
- 3. Importar o pacote (ou a função em específico)
- 4. Utilizar

1. Escolher o pacote...

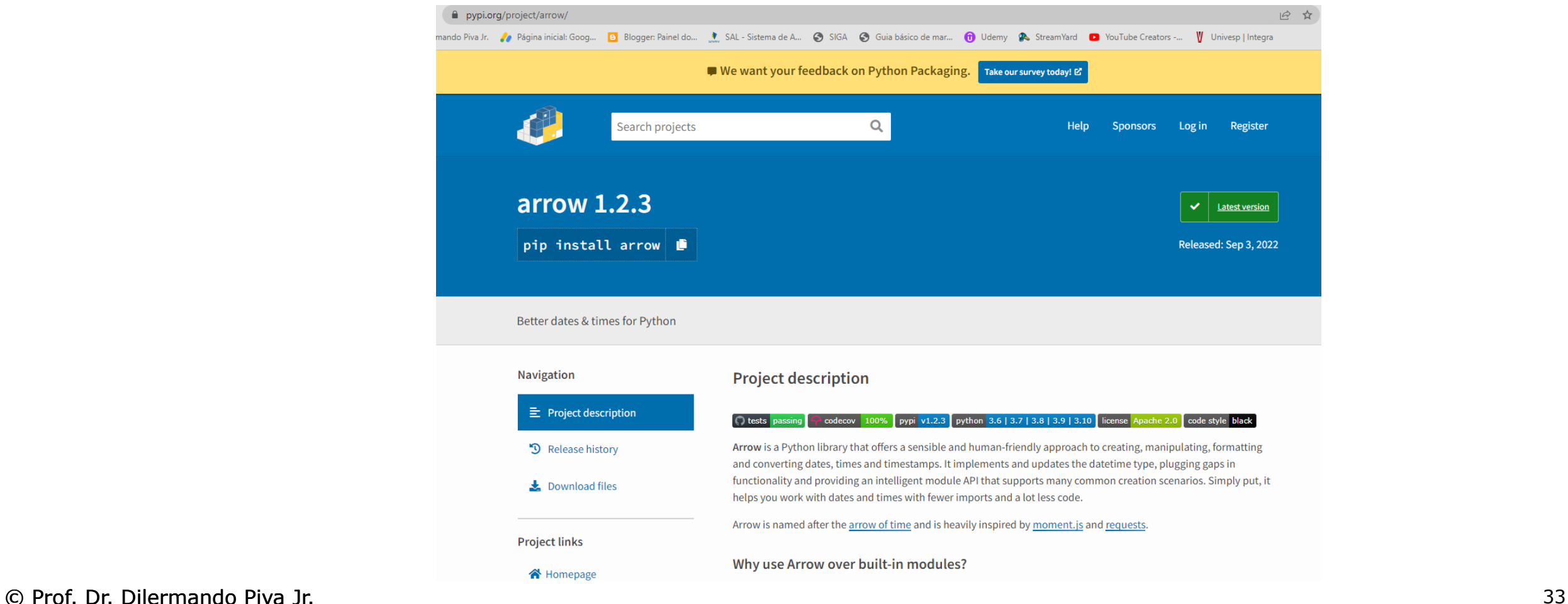

2. Instalar o pacote (utilizando PIP – gerenciador de pacotes)

PIP = Python Installer Packages

To install Arrow, use pip or pipeny:

\$ pip install -U arrow

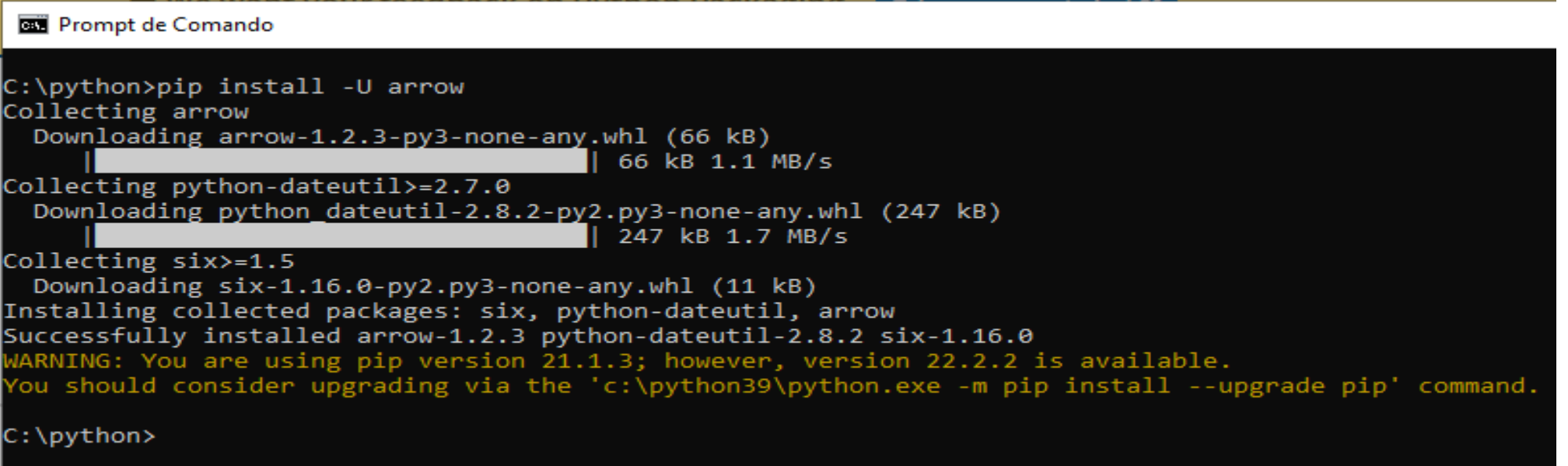

3. Importar o pacote (ou a função em específico)

**import arrow**

**from arrow import utcnow**

#### 4. Utilizar

```
C:\python>python
Python 3.9.6 (tags/v3.9.6:db3ff76, Jun 28 2021, 15:
Type "help", "copyright", "credits" or "license" fo
>>> import arrow
\gg utc = arrow.utcnow()
>>> utc.year
2022
>> utc
<Arrow [2022-09-26T18:43:38.812438+00:00]>
>>> utc.month
>>> utc.day
26
>>
```
#### Como ver quais são os módulos de terceiros instalados?

1. Para ver os pacotes de terceiro instalados use o PIP

pip freeze

#### Como ver quais são os módulos de terceiros instalados e guardar essa configuração?

1. Existe uma convenção na comunidade Python... Uma vez gerado um ambiente ... Pode-se guardar a configuração (pacotes instalados) com a seguinte linha de comando:

pip freeze > requirements.txt

#### Como desinstalar um pacote de terceiros?

1. Para desinstalar um pacote de terceiro use o PIP

pip uninstall <nome do pacote>

```
C:\python>pip uninstall arrow
Found existing installation: arrow 1.2.3
Uninstalling arrow-1.2.3:
 Would remove:
    c:\python39\lib\site-packages\arrow-1.2.3.dist-info\*
   c:\python39\lib\site-packages\arrow\*
Proceed (y/n)? y
 Successfully uninstalled arrow-1.2.3
```
## **Módulos Customizados**

Como construí-los?

#### Módulos são "scripts"

Os módulos Python nada mais são do que arquivos (.py) ou scripts.

Assim, todo e qualquer arquivo que criamos pode ser utilizado (reutilizado), usando o mesmo conceito de importação que vimos até aqui.

#### Módulos são "scripts"

#### funcao.py

```
def primo(n):
    """ Retorna True se n for primo e False caso contrário
        n tem que ser um número inteiro maior que l """
    ehprimo = Trueqtd div = 0for i in range(l, n):
       if (n\i) == 0:
          qtd div += 1if qtd div > 1:
       ehprimo = False
```

```
return ehprimo
```
© Prof. Dr. Dilermando Piva Jr.

#### aula66.py

```
from funcao import primo
```

```
numero = int(input("Digite um numero: "))if primo (numero) :
    print (f"O numero {numero} E PRIMO")
else:
    print (f"O numero {numero} NÃO É PRIMO")
```
### Imports  $\rightarrow$  Sequência de busca

Quando importamos um módulo/pacote, o interpretador do Python busca recursos correspondentes na seguinte sequência:

- Diretório base do arquivo de nível superior
- 2) Diretório de PYTHONPATH (se estiver configurada)
- 3) Diretório da biblioteca padrão (\python-dir\lib\site-packages)
- 4) O conteúdo de todos os arquivos .pth (se estiverem presentes – paths – dentro da instalação Python)

### Imports  $\rightarrow$  Sequência de busca

- O Interpretador Python fará uma busca nos diretórios de busca pelos seguintes (tipos) arquivos:
- modulo.pyd (\*.dll no Windows ou \*.so no Unix)
- modulo.py
- modulo.pyc ou modulo.pyo
- modulo (pasta)
- modulo.so (em linux)
- Uma imagem na memória

## Imports → VARIÁVEL PYTHONPATH

Além de fazer a modificação da variável de ambiente diretamente no SO... Você pode fazer a modificação por código...

```
import sys
sys.path.insert(0, "c:\\dev\\tmp\\")
```
Esse código irá inserir o diretório: c:\dev\temp\ Como sendo o primeiro lugar a ser checado na busca por novos módulos.

- PACOTES SÃO DIRETÓRIOS CONTENDO UMA COLEÇÃO DE MÓDULOS.
- **\<nome\_pacote>**
- **\<nome pacote>\** init .py
- **\<nome\_pacote>\<modulo1>.py**
- **\<nome\_pacote>\<modulo2>.py**

• **...**

- PACOTES SÃO DIRETÓRIOS CONTENDO UMA COLEÇÃO DE MÓDULOS.
- **\<nome\_pacote>**
- **\<nome pacote>\** init .py
- **\<nome\_pacote>\<modulo1>.py**
- **\<nome\_pacote>\<modulo2>.py**

```
ATENÇÃO: Nas versões 2.x do Python, existe a necessidade de um pacote (diretório) 
ter um arquivo __init__py. Já nas versões 3.x não existe mais essa obrigatoriedade.
           AINDA SE MANTEM... PARA MANTER A COMPATIBILIDADE !!!
```
© Prof. Dr. Dilermando Piva Jr. 47

• **...**

- PACOTES SÃO DIRETÓRIOS CONTENDO UMA COLEÇÃO DE MÓDULOS.
- **\<nome\_pacote>**
- **\<nome pacote>\** init .py
- **\<nome\_pacote>\<modulo1>.py**
- **\<nome\_pacote>\<modulo2>.py**
- **\<nome\_pacote>\<nome\_subpacote>\\_init\_\_.py**
- **\<nome\_pacote>\<nome\_subpacote>\<modulo3>.py**

- EXEMPLO DE CRIAÇÃO E UTILIZAÇÃO...
- **\pypro**
- **\pypro\\_\_init\_\_.py**
- **\pypro\geral.py**
- **\pypro\teste.py**
- **\pypro\fundamentos\\_\_init\_\_.py**
- **\pypro\fundamentos\funcoes.py**

- EXEMPLO DE CRIAÇÃO E UTILIZAÇÃO...
- **\pypro**
- **\pypro\\_\_init\_\_.py**
- **\pypro\geral.py**
- **\pypro\teste.py**
- **\pypro\fundamentos\\_\_init\_\_.py**
- **\pypro\fundamentos\base.py**

from pypro import geral, teste from pypro.fundamentos import base

geral.funcao1() teste.funcao2() base.funcao3()

...

## **Under e Dunder \_X, \_\_all\_\_, \_\_main\_\_ e \_\_name\_\_**

O que são e para que servem?

#### \_\_ (Doble Under... Ou Dundder)

Dois underscore (underline)...

A utilização de 1 ou 2 underscore antes, depois e antes e depois de um nome de variável tem significados distintos... Podendo ser apenas uma convenção ou ser uma exigência do interpretador.

Iremos ver isso em detalhes quando vermos ORIENTAÇÃO A OBJETOS.

## **Variáveis (Atributos) \_X, \_\_all\_\_, \_\_main\_\_ e \_\_name\_\_**

O que são e para que servem?

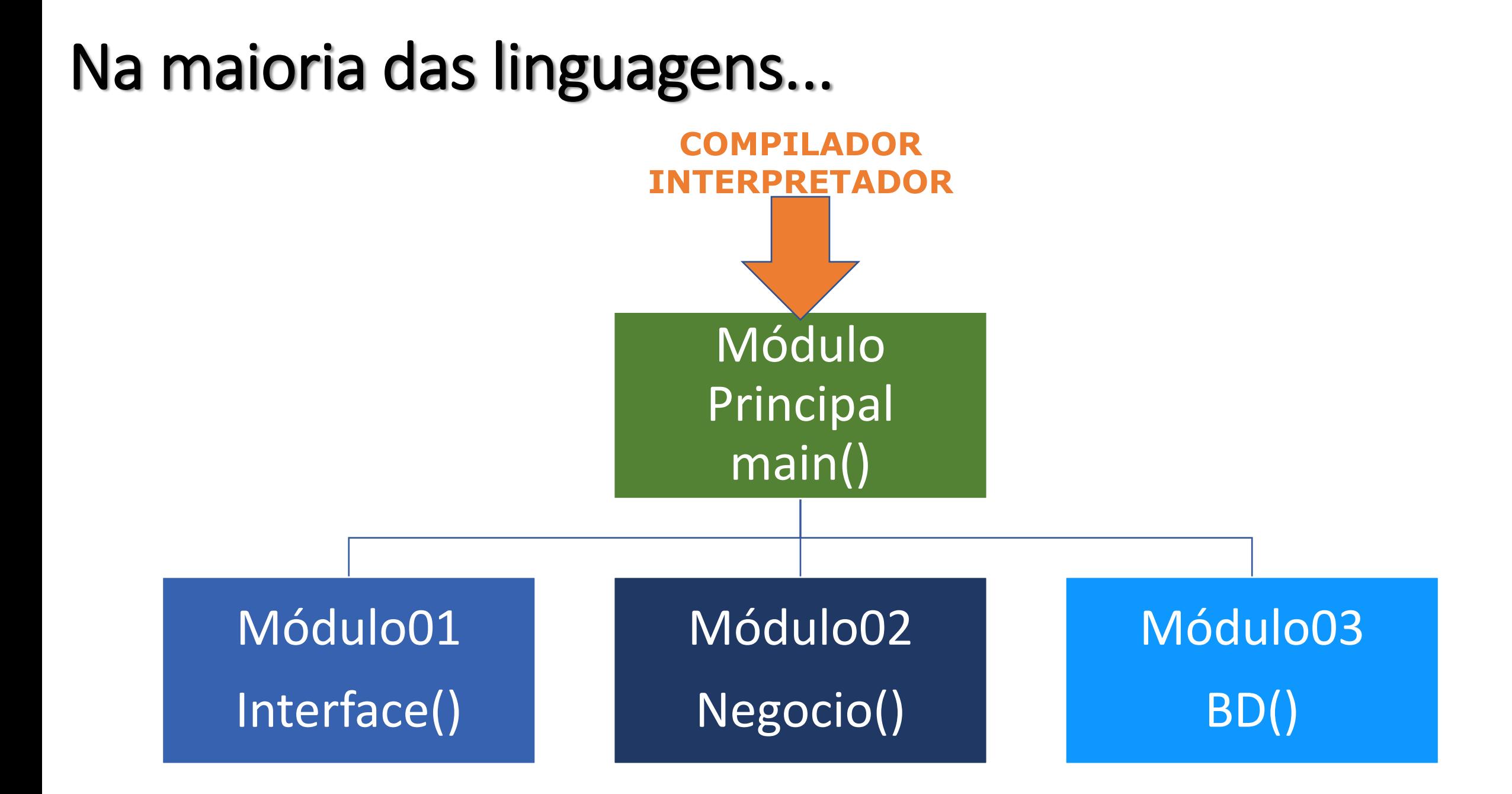

#### Na maioria das linguagens...

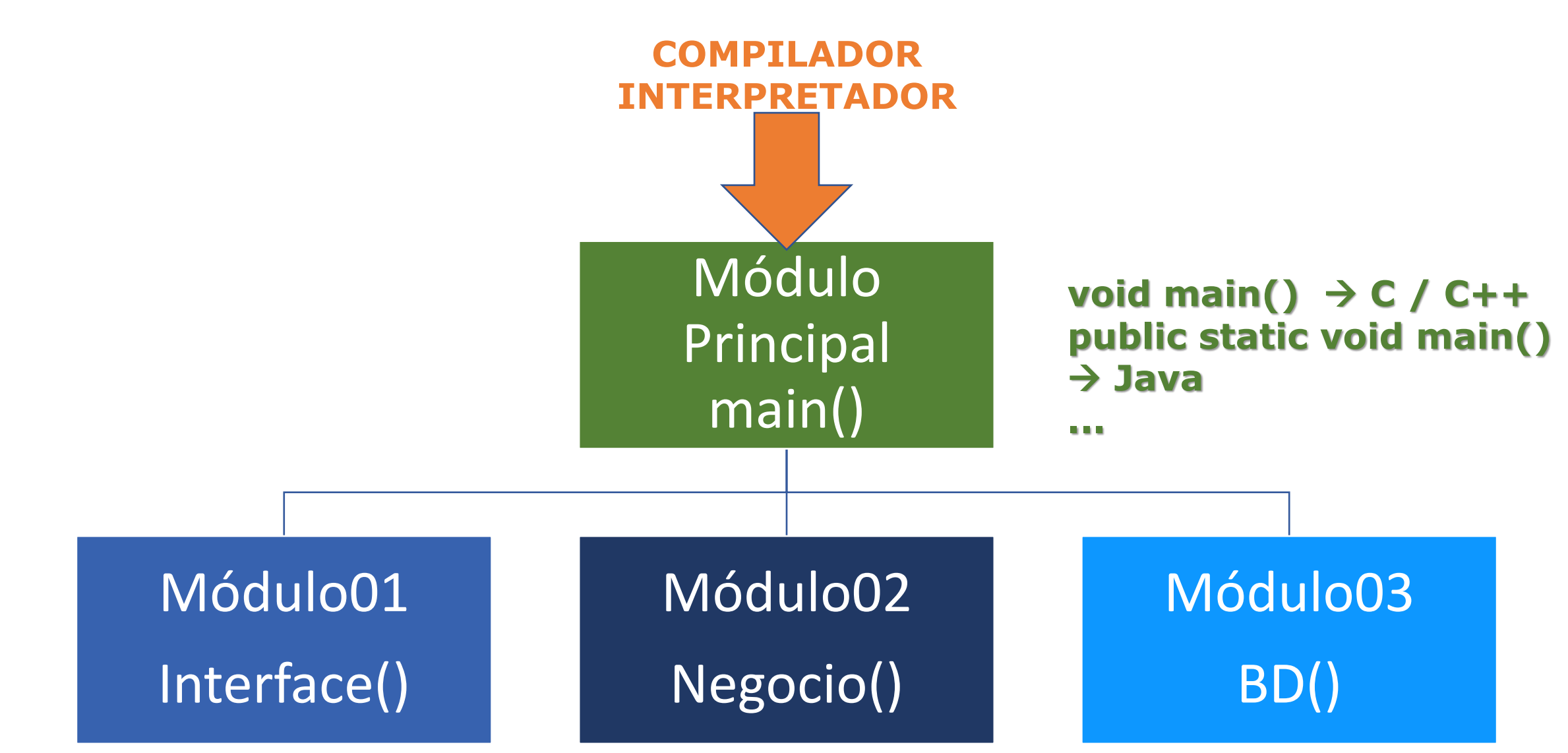

#### Em Python...

## **INTERPRETADOR** Módulo Corrente

#### Em Python...

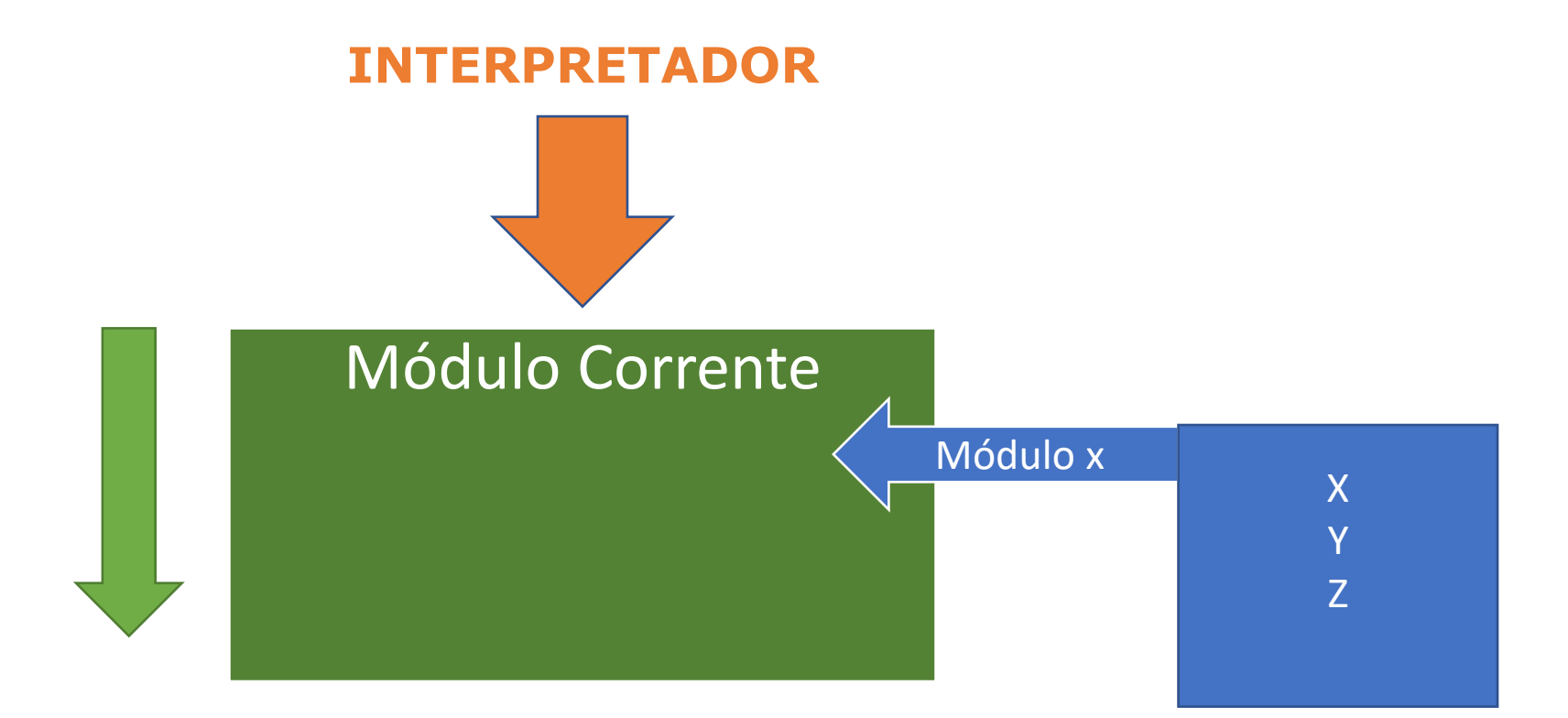

#### Em Python...

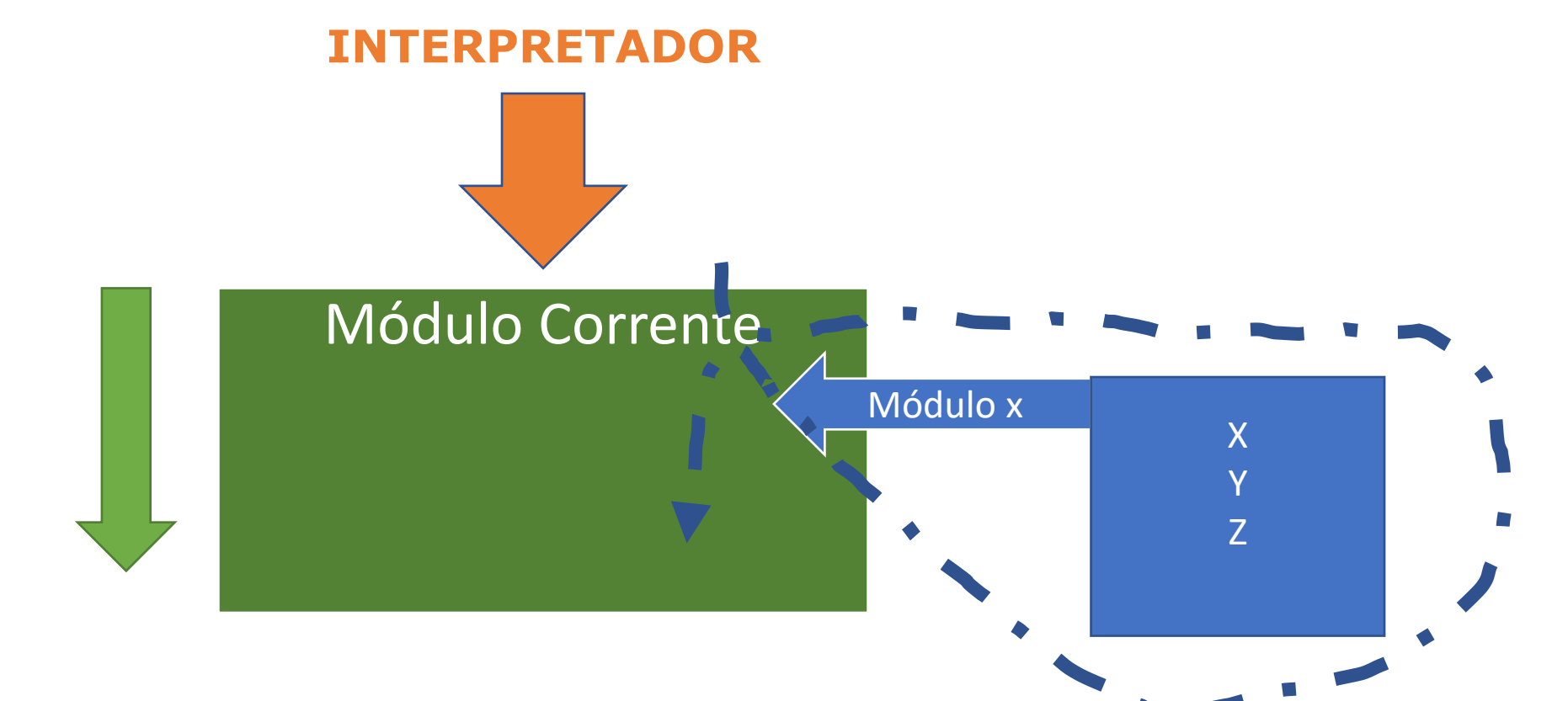

#### Exemplo de execução dos módulos importados...

#### MODULO1.PY

 $x =$ "pyPRO - Seja um Profissional Python" print(x)

#### PROGRAMA.PY

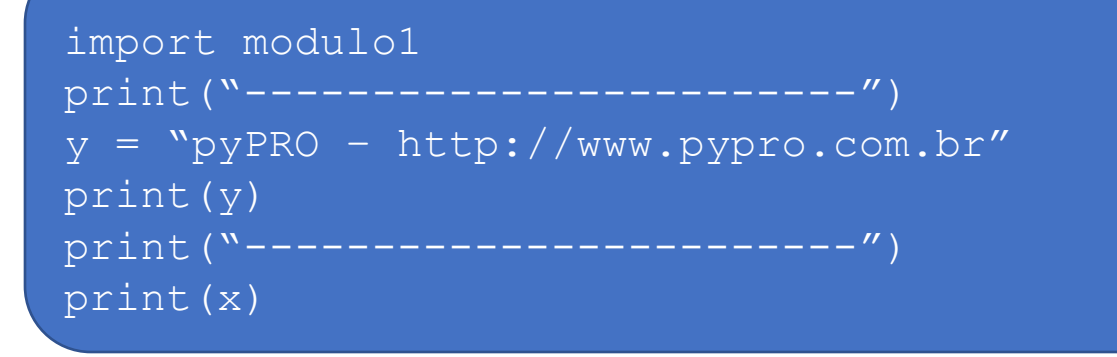

#### Ocultação de dados em Módulos

Quando importamos um módulo / pacote, também importamos todas as variáveis, funções, etc.

Toda a gama de "espaços de nomes" desses módulos.

Existem algumas técnicas que minimizam essa "importação" e possibilidade de alteração de nomes dos módulos.

#### Ocultação de dados em Módulos  $\overline{\phantom{0}}$

A primeira técnica é utilizar um (underscore / underline) na frente de cada nome utilizado no módulo.

Isso evita que ele seja copiado se o módulo for importado com "from ..."

#### Ocultação de dados em Módulos  $\mathsf{all}$

A segunda técnica faz o contrário que \_X se propõe. Ao invés de não permitir a cópia, ao atribuirmos valores a esta variável (\_\_all\_\_), estamos dizendo o que deve ser exportado (apenas o que deve ser).

Por exemplo: " $all = {*Error, *encode*, *decode*}$ "

Estamos dizendo que quando importado com " $f$ rom  $\ldots$ " apenas essas variáveis (nomes) devem ser importados.

#### Variáveis... main e name

A utilização conjunta dessas duas variáveis permite a IMPORTAÇÃO DE UM ARQUIVO COMO MÓDULO E A SUA EXECUÇÃO COMO UM PROGRAMA INDEPENDENTE...

Vamos ver isso mais detalhadamente.

Cada módulo (arquivo .py) possui um atributo interno chamado name que o Interpretador Python configura automaticamente.

Se o arquivo que está sendo executado for de nível superior, o valor configurado para \_\_name\_\_ é igual a \_\_main\_\_.

Se o arquivo que está sendo executado for um módulo importado, e name terá o nome deste módulo.

#### Usando: name e main

#### Criar o módulo: modulo.py

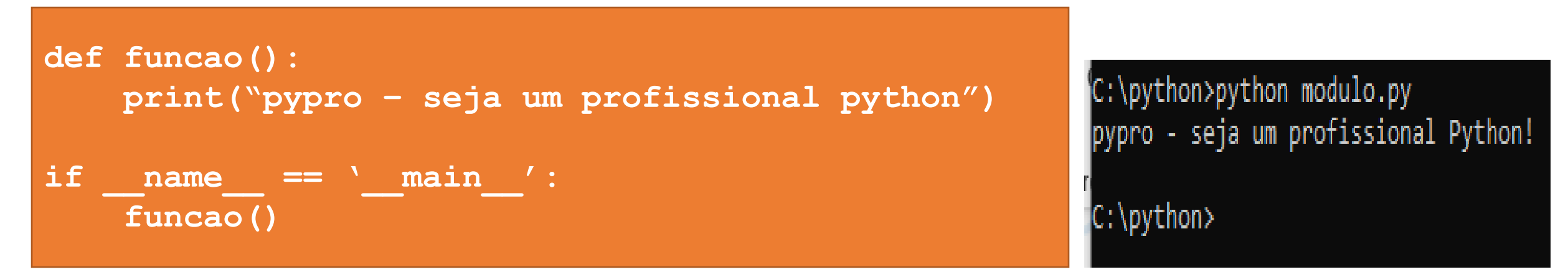

```
C:\python>python
Python 3.9.6 (tags/v3.9.6:db3ff76, Jun 28 2021, 15:26:21) [MSC v.1929 64 bit (AMD64)] on win32
Type "help", "copyright", "credits" or "license" for more information.
>>> import modulo
>>> modulo.funcao()
pypro - seja um profissional Python!
>>>
```
#### Usando: \_name e \_main

Criar o módulo: modulo2.py

```
def funcao():
    print("pypro – seja um profissional python")
```
**funcao()** 

```
C:\python>python
Python 3.9.6 (tags/v3.9.6:db3ff76, Jun 28 2021, 15:26:21) [MSC v.1929 64 bit (AMD64)] on win32
Type "help", "copyright", "credits" or "license" for more information.
>>> import modulo2
pypro - seja um profissional Python!
>>
```
# Noções Matemáticas c/ **Numpy**

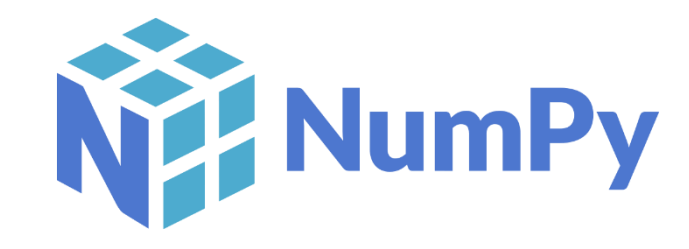

- É um pacote fundamental para computação matemática em Python.
- Fornece suporte para arrays e matrizes, além de uma série de funções matemáticas para operações com esses objetos.
- É o pacote mais utilizado para Análise de Dados, Ciência de Dados, Machine Learning e Inteligência Artificial.

• Operações com matrizes (Arrays)

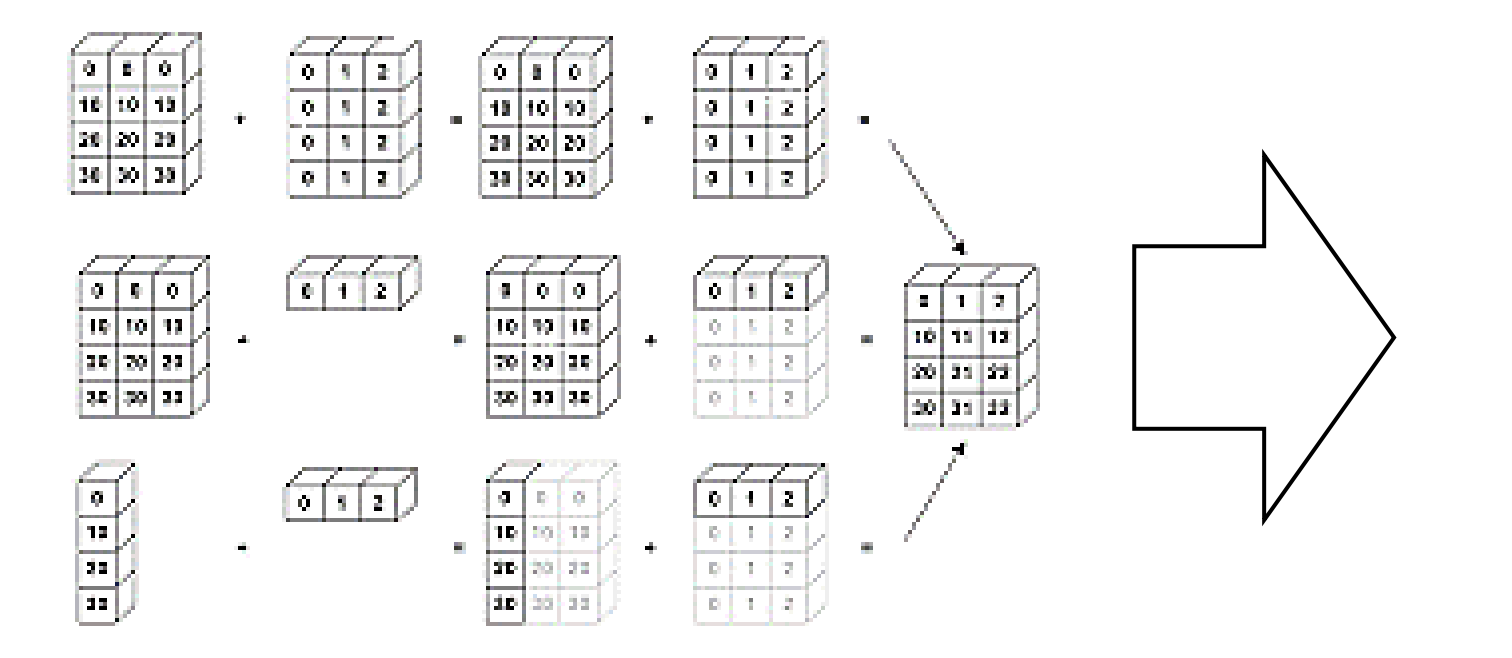

Tudo que fazemos com:

- Ciência de Dados
- Machine Learning
- Inteligência Artificial

 $\rightarrow$  MODELO MAIS AVANÇADO

TUDO SE RESUME A OPERAÇÕES COM MATRIZES

- Operações de álgebra linear
- Operações para manipulação de Arrays Multidimensionais
- Ferramentas de leitura de datasets baseados em arrays
- Série de ferramentas de análise de dados

NumPy é mais eficiente para armazenar e manipular dados numéricos do que qualquer estrutura built-in em Python

About Us News Install Documentation Learn Community Contribute NumPy<sup>N</sup> The fundamental package for scientific computing with Python **ATEST RELEASE: NUMPY** 1.24.2. VIEW ALL **RELEASES** Meet the new NumPy docs team leads OPEN SOURCE POWERFUL N-DIMENSIONAL ARRAYS NUMERICAL COMPUTING TOOLS Fast and versatile, the NumPy vectorization, NumPy offers comprehensive mathematical Distributed under a liberal BSD license, NumPy is developed and maintained publicly on GitHub by a indexing, and broadcasting concepts are the defunctions, random number generators, linear facto standards of array computing today. algebra routines, Fourier transforms, and more. vibrant, responsive, and diverse community. **INTEROPERABLE** PERFORMANT **EASY TO USE** numpy.org

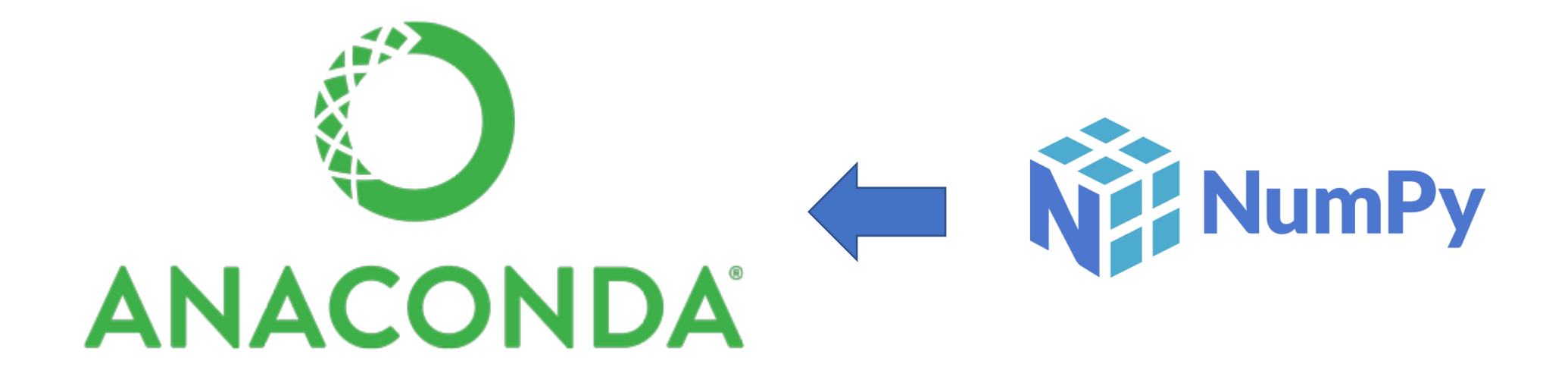

import numpy as np
## NumPy – Numerical Python

## O que é um Array?

Conjunto de valores, todos do mesmo tipo, indexados por uma tupla de valores não-negativos

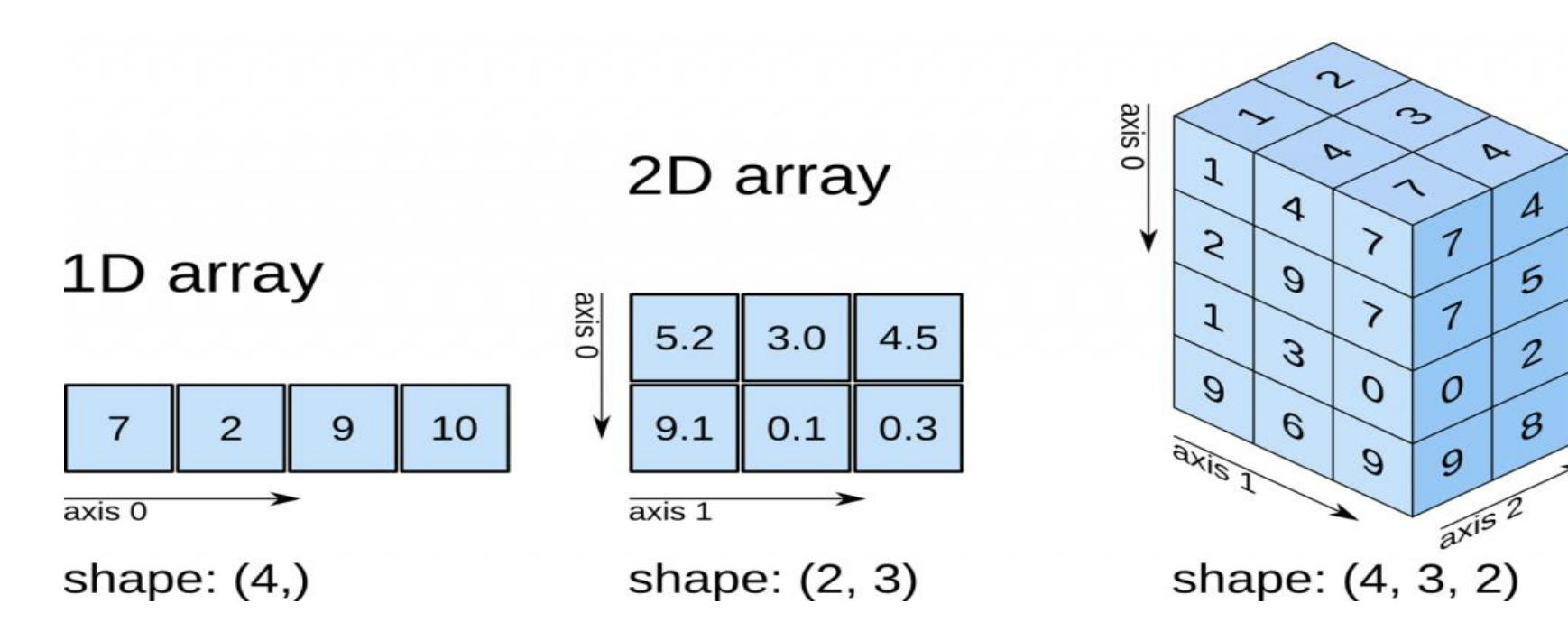

3D array